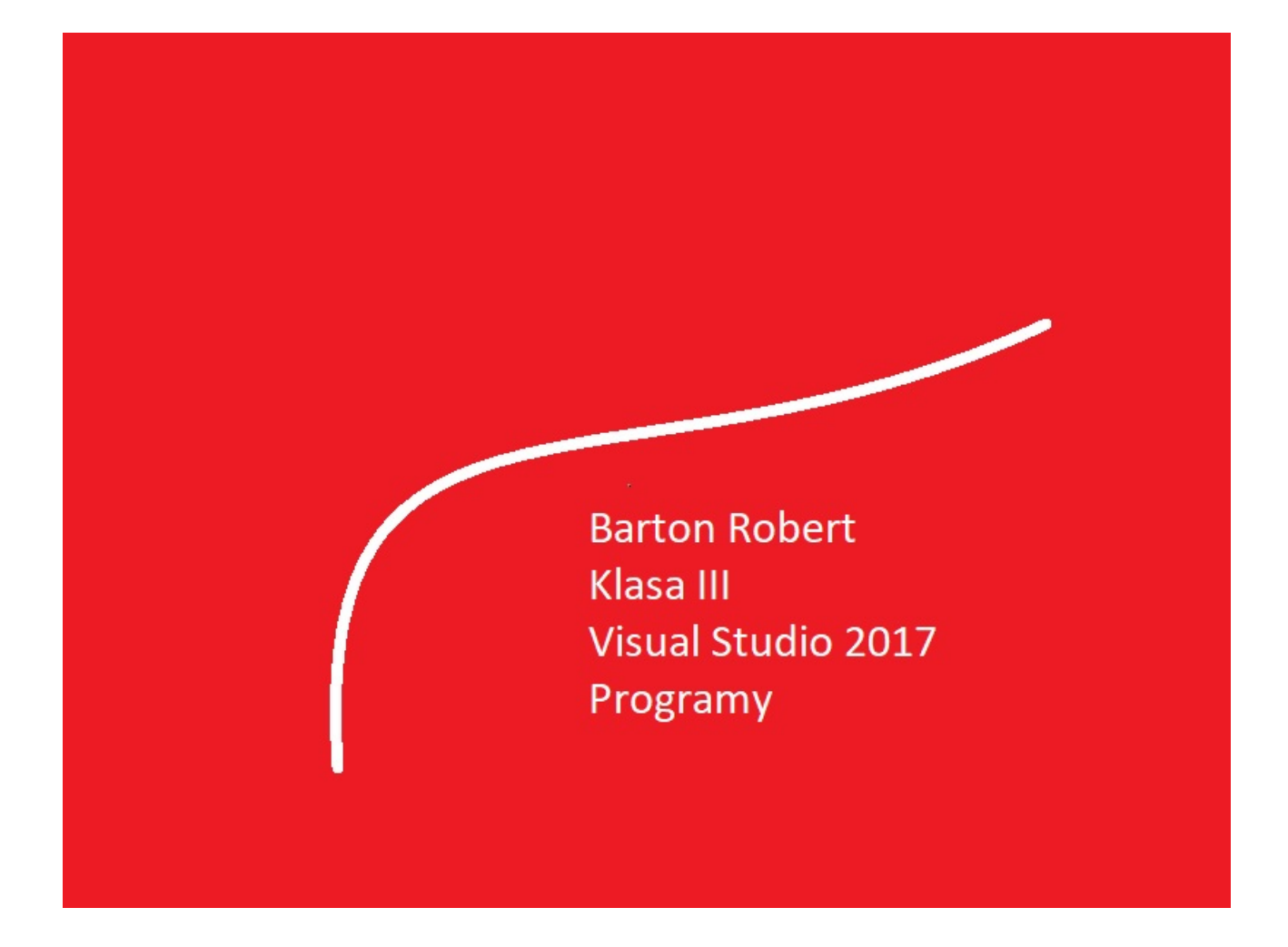

Visual Basic 2017 Programowanie Podstawy Część X

# Spis Treści

Wstęp … Strona 3

Opis Programu … Strona 4

Kody … Strona 5

#### Wstęp

Książka w odcinkach na stronie Internetowej .Nie jest to może imponujące pisać książki w odcinkach ale biorę pod uwagę realia są osoby które korzystają ze Smartfonów ,Tabetów i innych Gadżetów .Które to obsługują pliki Przykład.pdf .Połączenia przez GPRS .Co za sobą ciągnie wolny dostęp przez GPRS ,do 56 Kb/s .A także chcą zapoznać się z nowinkami programowymi .Typu Visual Studio 2017 ,czy też inne informacje są bardziej interesujące , zapisane w Pdf- ach. Tak jak pod tytuł mówi są to Przykłady ,Instrukcje . "Z mojej szuflady" Dla początkujących mam nadzieję ciekawe źródło informacji . Dla Starych wyjadaczy może to być inspiracja do podzielenia się wiedzą z początkującymi Internautami , Programistami.

Podziękowania

Dziękuję rodzinie za cierpliwość. Unii Europejskiej za program pomocy we wdrażaniu Cyfrowegj Europy a raczej Świata . Firmie Microsoft za System operacyjny Windows na którym działa Visual Studio 2017

## Bandyta Jednoręki

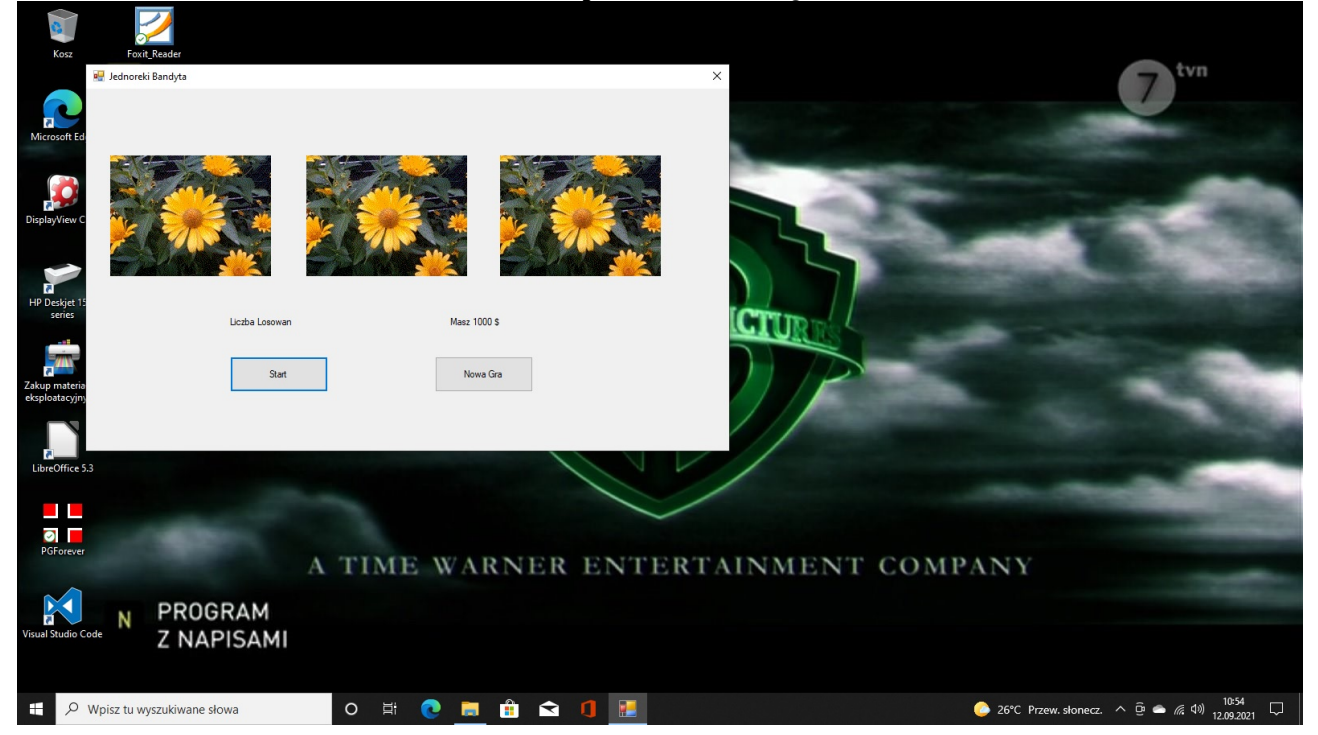

## Visual Studio 2017

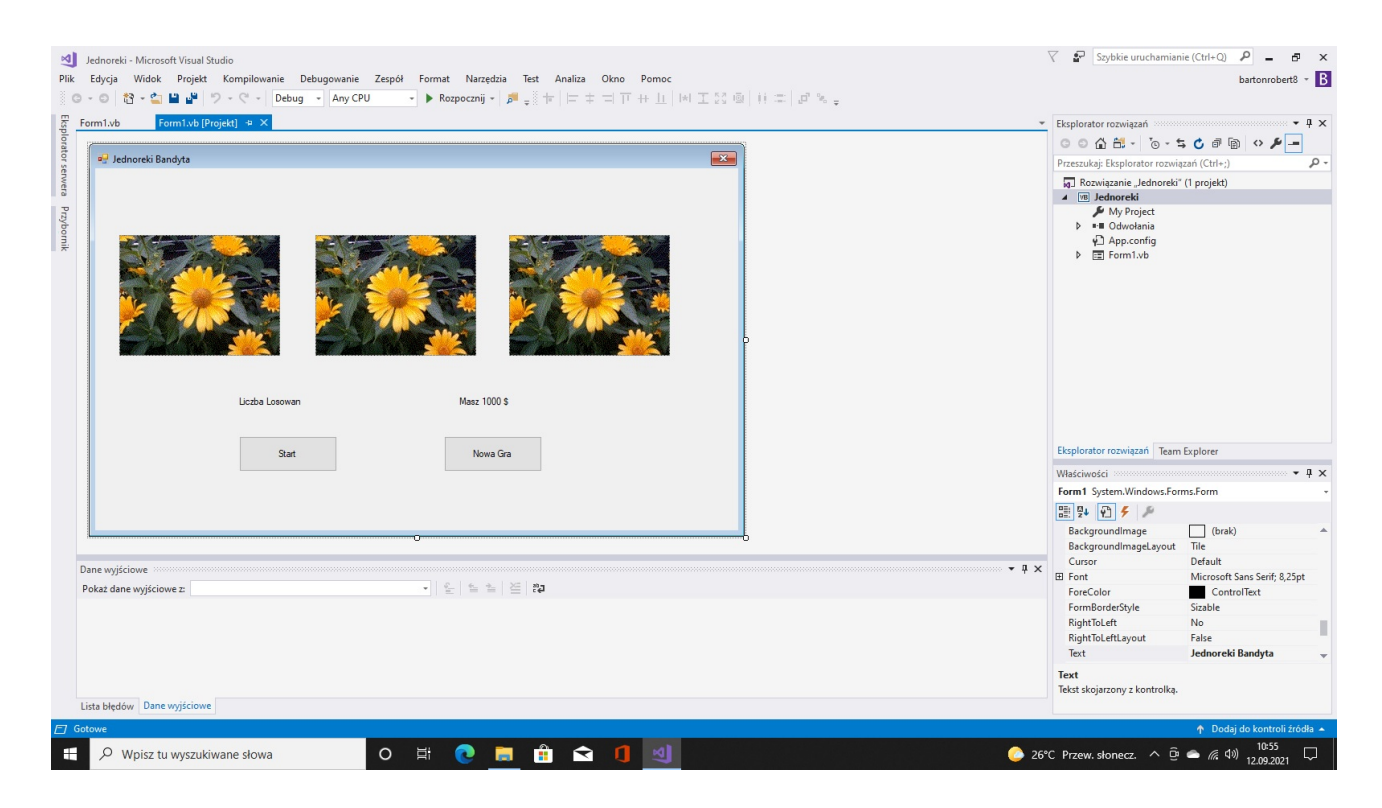

### Kod

```
Public Class Form1
    Dim owce(0 To 18) As String
     Dim licz As Integer
     Private Sub Button1_Click(sender As Object, e As EventArgs) Handles Button1.Click
        licz = licz + 1 Randomize()
        PictureBox1.ImageLocation = owce(Int(Rnd() * 18 + 1))PictureBox2.ImageLocation = owce(Int(Rnd() * 18 + 1)) PictureBox3.ImageLocation = owce(Int(Rnd() * 18 + 1))
         Label1.Text = "Liczba Losowan " & licz
         Beep()
     End Sub
     Private Sub Form1_Load(sender As Object, e As EventArgs) Handles MyBase.Load
         owce(0) = "Foty/Fota0.gif"
        owce(1) = "Foty/Fota1.get" owce(2) = "Foty/Fota2.gif"
        owce(3) = "Foty/Fota3.get"owce(4) = "Foty/Fota4.get"owce(5) = "Foty/Fota5.gif"
        owce(6) = "Foty/Fota6.gif"owce(7) = "Foty/Fota7.get"owce(8) = "Foty/Fota8.get" owce(9) = "Foty/Fota9.gif"
         owce(10) = "Foty/Fota10.gif"
        owce(11) = "Foty/Fota11.get"owce(12) = "Foty/Fota12.get"owce(13) = "Foty/Fota13.get"owce(14) = "Foty/Fota14.get"owce(15) = "Foty/Fota15.get"owce(16) = "Foty/Fota16.get"owce(17) = "Foty/Fota17.get"owce(18) = "Foty/Fota18.get" End Sub
     Private Sub Button2_Click(sender As Object, e As EventArgs) Handles Button2.Click
         PictureBox1.ImageLocation = owce(0)
         PictureBox2.ImageLocation = owce(0)
         PictureBox3.ImageLocation = owce(0)
        licz = 0 Beep()
     End Sub
End Class
```
Koniec

Autor Robert Barton Adres www bartonrobert8.npage.de E-mail bartonrobert8@gmail.com

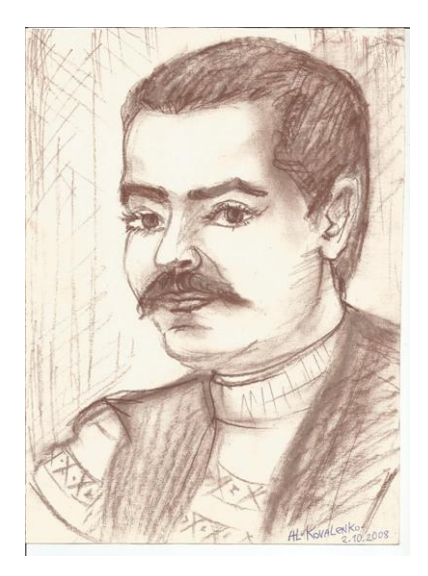